# RFI - Nacional - Lote ... - Evento 156875 Activo

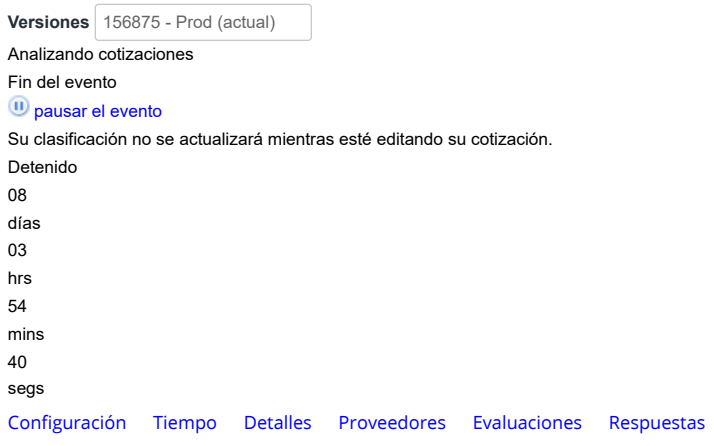

### Configuración básica

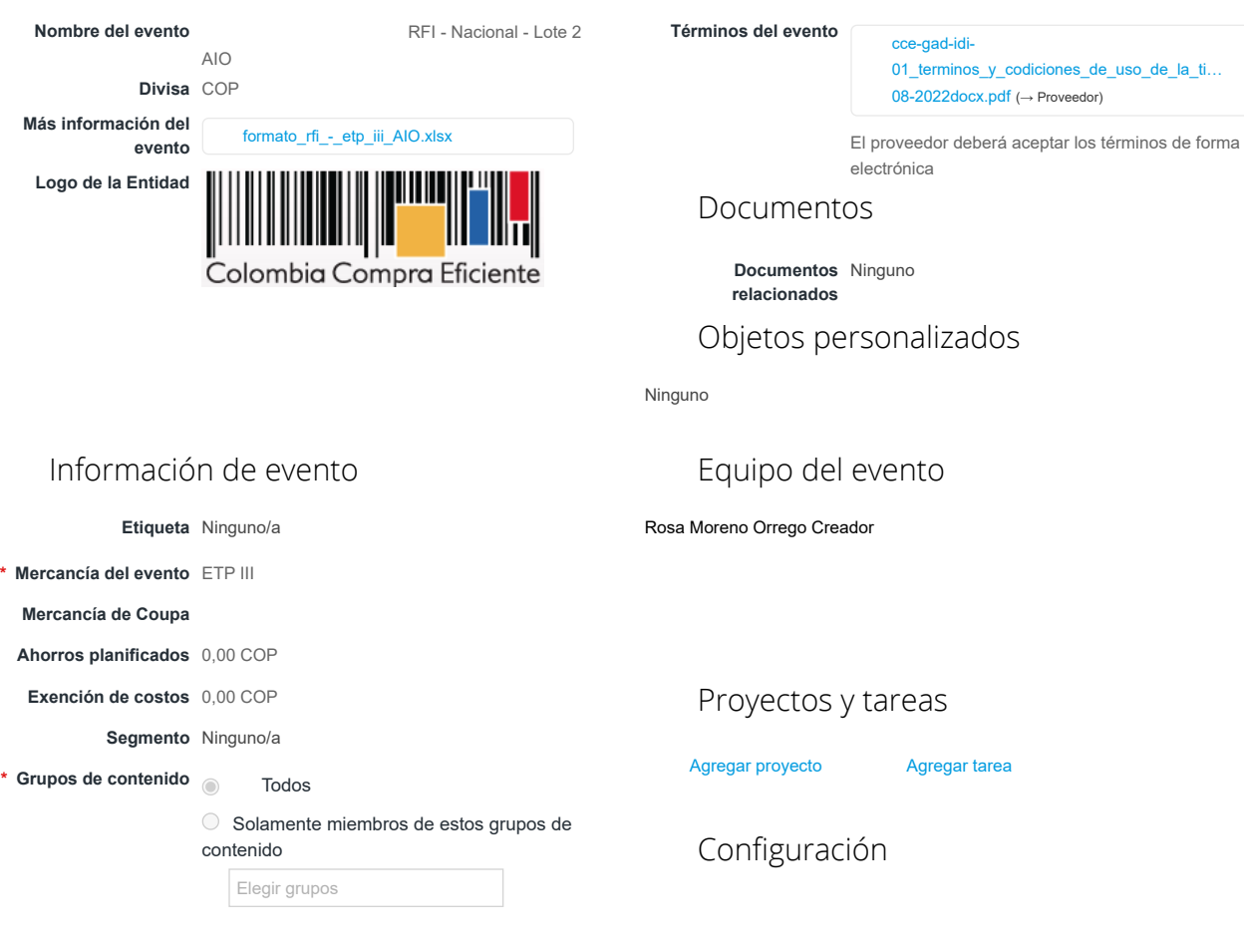

Términos y condiciones

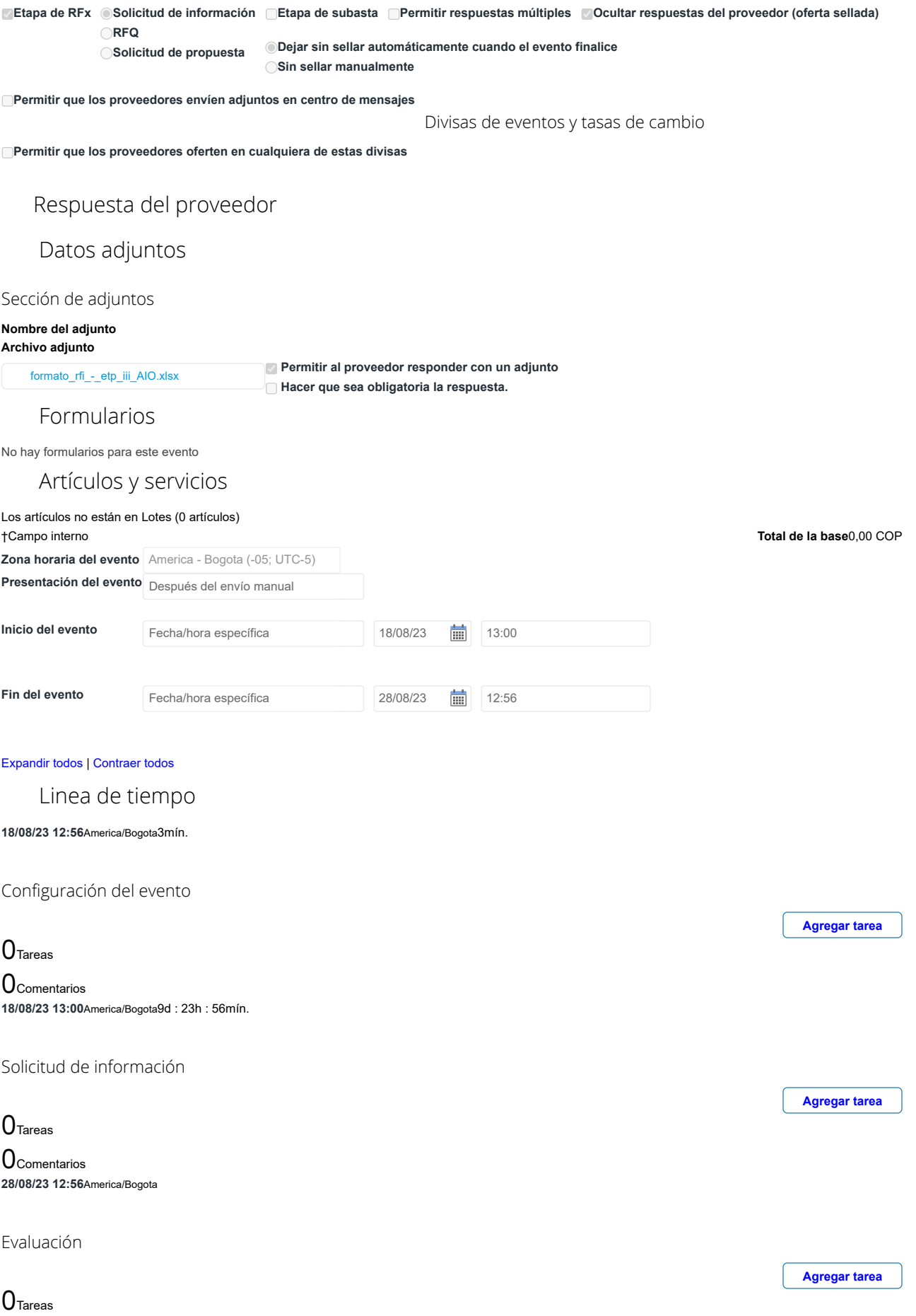

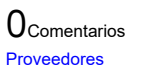

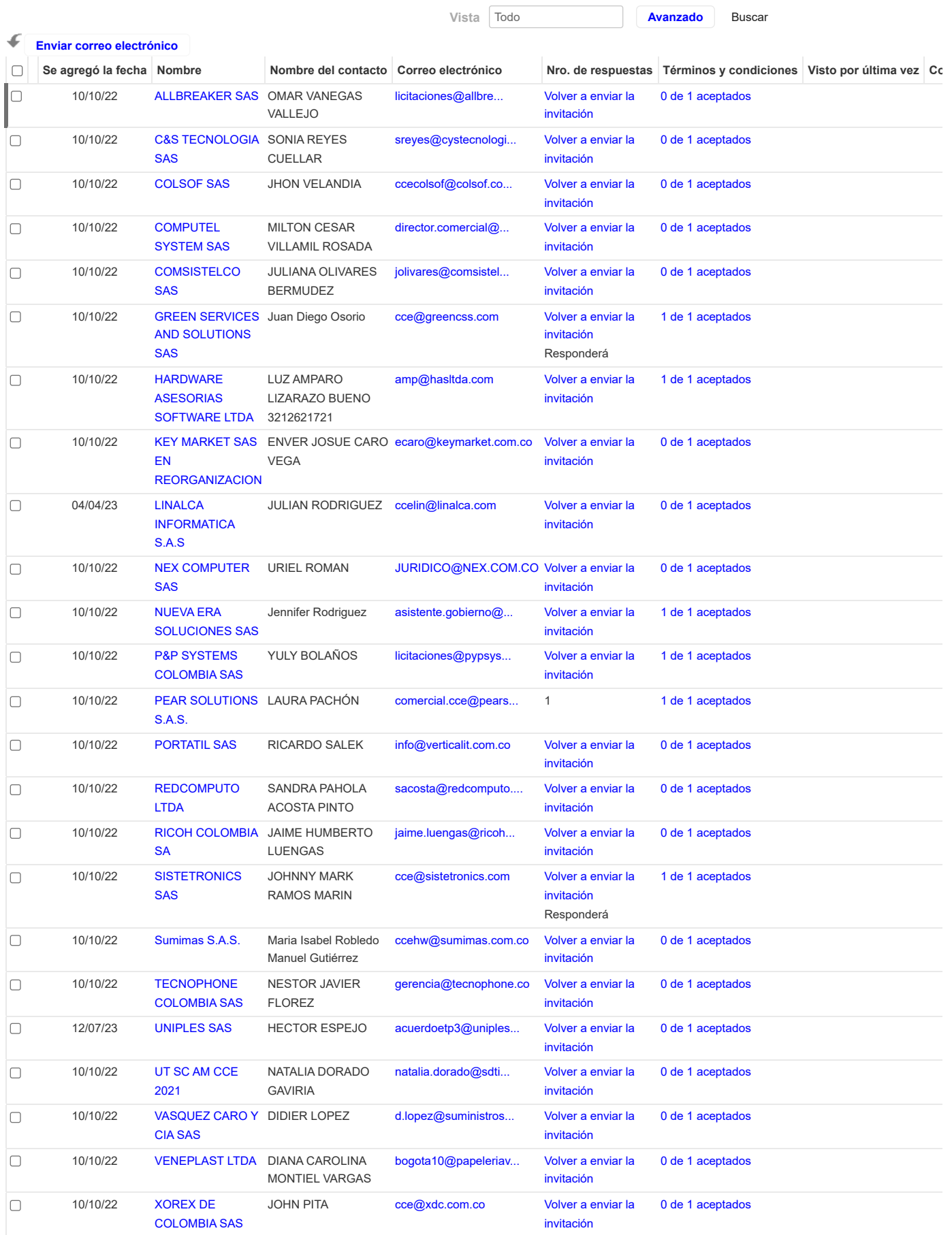

#### **PROVEEDORES RECOMENDADOS**

[Buscar todos los proveedores de la comunidad](https://colombiacompra.coupahost.com/supplier_items_explorer)

No se encontraron proveedores de la comunidad relacionados.[Buscar todos los proveedores de la comunidad](https://colombiacompra.coupahost.com/supplier_items_explorer)

#### Perspectivas impulsadas por Community.ai

Escriba algo para explorar los registros de

Todo Tendencias de la comunidad de proveedores

15.776

Proveedores activos

10.381

Nuevos proveedores de la comunidad

46

### Proveedores de Coupa Advantage

\* Todo el contenido se proporciona con fines informativos únicamente y Coupa no puede garantizar su precisión, integridad, calidad o pertinencia. Coupa no respalda proveedores y usted debe hacer su propio juicio con respecto a, y asumir todos los riesgos asociados con, interactuar con proveedores. Bajo ninguna circunstancia Coupa será responsable por el contenido de esta página, lo que incluye cualquier error u omisión de contenido o pérdida o daño incurridos como resultado de utilizar dicho contenido. Por el momento, Coupa no admite completamente búsquedas en otros idiomas aparte del inglés.

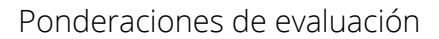

Agregue ponderaciones de evaluación a artículos, formularios y datos adjuntos. **Ponderaciones de evaluación**

Equipo de evaluación

Añadir evaluadores e invitarlos a calificar las respuestas de los proveedores. Si el evento no tiene artículos, formularios y archivos adjuntos, la configuración de visibilidad del evaluador se desactivará.

 **Permitir a los evaluadores visualizar el evento**

Resumen de evaluación

**[Agregar evaluador](https://colombiacompra.coupahost.com/quotes/requests/156875/evaluators/add_evaluator_popup) [Solicitar evaluación](https://colombiacompra.coupahost.com/quotes/requests/156875/evaluators/request_evaluation_popup) Configuración de visibilidad del evaluador**

**Ver ponderaciones**

**[Descargar detalles de evaluación](https://colombiacompra.coupahost.com/quotes/requests/156875/evaluators/download_evaluation_details)** Los detalles de la evaluación pueden descargarse después de que se especifiquen las ponderaciones y que al menos un evaluador haya actualizado la evaluación. **Detalles de evaluación**

## Cargar ponderaciones de evaluación de evento

Siga estos pasos para agregar ponderaciones de evaluación de eventos:

- 1. [descargar](https://colombiacompra.coupahost.com/quotes/requests/156875/evaluation_weights/template) plantilla de evaluación de evento.
- 2. Agregue ponderaciones de evaluación a artículos, formularios y datos adjuntos a la plantilla y guárdelos.
- 3. Para cargar la plantilla, haga clic en **Elegir archivo** y seleccione el archivo. Haga clic en **Cargar**.

**Ponderaciones de evaluación**

Elegir archivo No se ha seleccionado ningún archivo

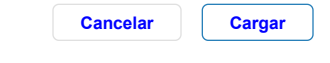

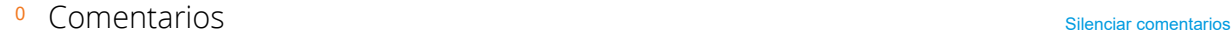

¿Tiene problemas técnicos? Contacto [sourcing.support@coupa.com](mailto:sourcing.support@coupa.com) 0 Mensajes